## **Phillips 66 Cahokia, IL. Shell Terminal ID: Y355**

## **Shell Loading**

Effective 07/01/2014

## **Rack Customer Pick Up**

**Note: If Screen Saver on Loading Rack Reader is active, hit the ENTER key**

- **Enter Driver # (Loading Card Number from old system)**
- **Enter Driver Pin #**
- **Enter Trailer # (no leading zeros)**
- **Select Shipper (Class of Trade – All Shell loads will use "266 - Phillips 66 COMMERCIAL")**
- **Select Customer (Petroex number for account; to be specified on order from carrier)**
- **Confirm Customer Information is correct**
- **The next prompt will be " PO #" … Enter a (0) zero**
- **Next you will see a message "Please wait for authorization" Once authorized to load, proceed as usual**

**NOTE: FOR ANY AUTHORIZATION PROBLEMS CALL THE LOADING SUPPORT SERVICE HELPDESK AT 800-345-6666.**

**Please use a safe phone/location as Specified in your Driver Training Instructions.**

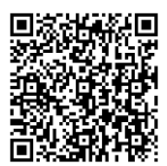